# STATISTIK 2 (107.325) WS 2010 COMPUTERSTATISTIK (107.258) WS 2010

Ubung 3 22. Oktober 2010 Dutter

Analysieren Sie die Daten "Werner Chemistry Data" mit dem Computer Program System **(a)**, wobei gleich zu Beginn die beiden Ausreisser in der Variablen "CHOLSTRL" ausgeschlossen werden sollten (d.h. man nehme nur jene Zeilen der Matrix, bei denen  $CHOLSTRL > 150$  und  $< 400$  ist).

Betrachten Sie die 2 Gruppen der Daten mit "BRTHPILL" = 1 bzw. 2 und nur die Variable CHOLSTRL.

- 9. Berechnen Sie Kenngrößen der beiden Verteilungen: Mittel, Streuung, 3. und 4. Moment (mit Angaben der Signifikanz).
- 10. Zeichnen Sie Boxplots der beiden Untermengen nebeneinander.

Hinweis: Formelschreibweise etwa boxplot(CHOLSTRL ~ BRTHPILL, data=werner\_bcd)

11. Zeichnen Sie zwei Histogramme mit dazugehörigen Dichten übereinander (verschiedene Farben), etwa in der folgenden Art.

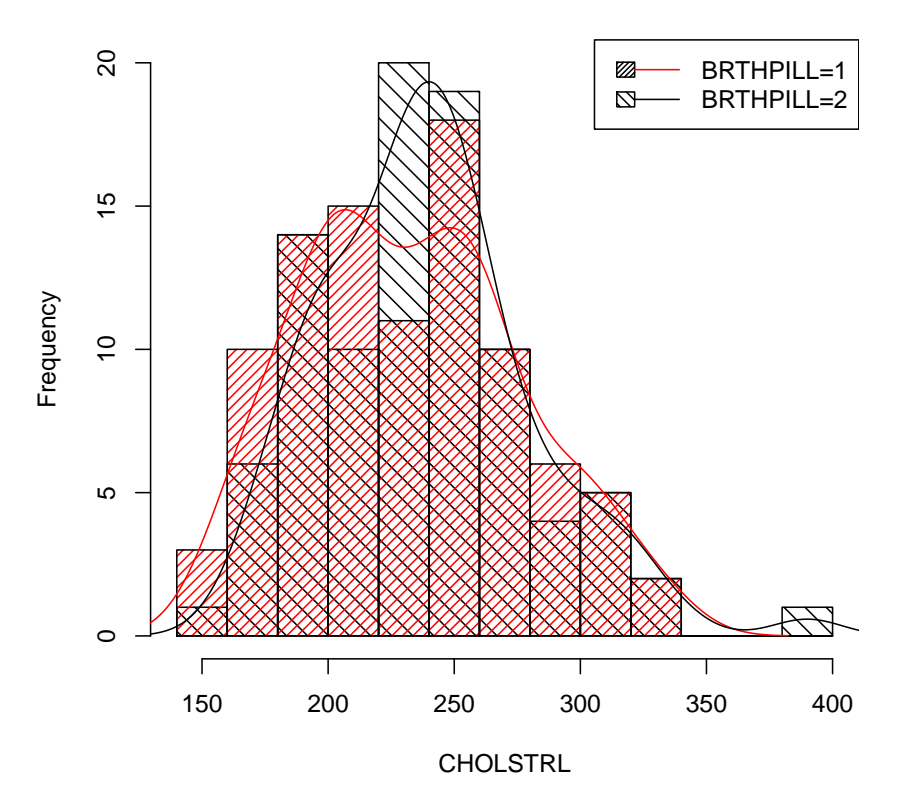

#### **Histogram of CHOLSTRL ~ BRTHPILL**

12. Testen Sie auf Gleichheit der Mittelwerte (mit/ohne Ausreißer). Kann Gleichheit der Varianzen angenommen werden?

Bitte senden Sie die Ausarbeitung in Form eines pdf-Files (nicht mehr als 3 Seiten) mit den Resultaten (Outputs plus textliche Kommentare) und Kurz-Listing des Programmkodes (Funktion) an

### R.Dutter@tuwien.ac.at

bis zum 1. November 2010.

Bitte den Namen des pdf-File folgendermaßen:

## name exer 3.pdf

wobei 'name' fur den Familiennamen steht. Bitte im pdf-File Name, Datum und Seiten- ¨ numerierung nicht vergessen!

Empfehlenswert ist es, den Bericht mit "Sweave" zu erstellen. (Vorlage siehe http://www.statistik.tuwien.ac.at/public/dutt/vorles/ .)